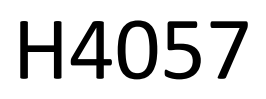

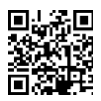

## GOSMART IP ĀRA KAMERA IP-800 OSP 5MPX

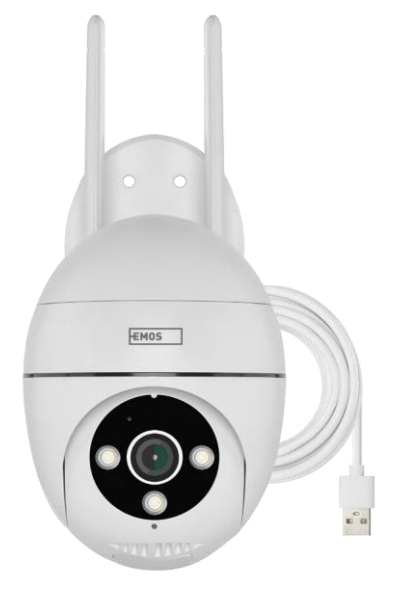

# m2 Saturs

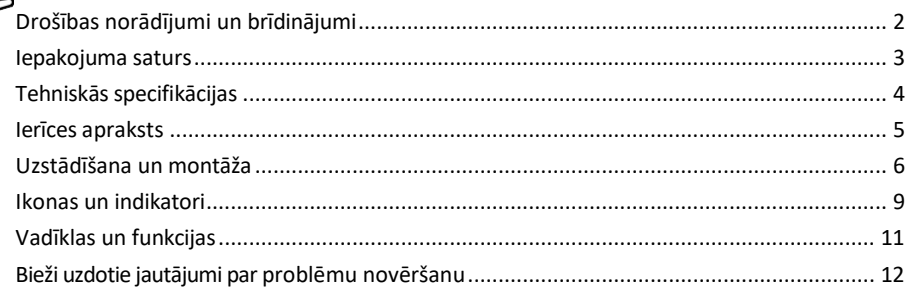

## <span id="page-1-0"></span>Drošības norādījumi un brīdinājumi

∕!`

Pirms ierīces lietošanas izlasiet lietošanas instrukciju.

Ievērojiet šajā rokasgrāmatā sniegtos drošības norādījumus.

EMOS spol. s r.o. paziņo, ka produkts H4057 atbilst pamatprasībām un citiem attiecīgajiem direktīvu noteikumiem. Iekārtu var brīvi ekspluatēt ES.

Atbilstības deklarācija ir atrodama tīmekļa vietnē [http://www.emos.eu/download.](http://www.emos.eu/download)

Iekārtu var ekspluatēt, pamatojoties uz vispārējo atļauju Nr. VO-R/10/07.2021-8 ar grozījumiem.

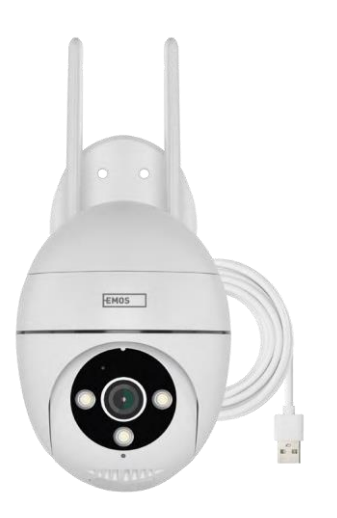

## <span id="page-2-0"></span>Iepakojuma

saturs Kamera Barošanas adapteris USB kabelis Kronštei na skrūves Rokasgr āmata

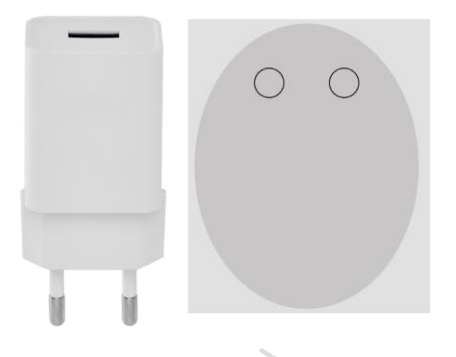

#### janunnumman-

jammunuman.

**JANUARAHAMANAHA** 

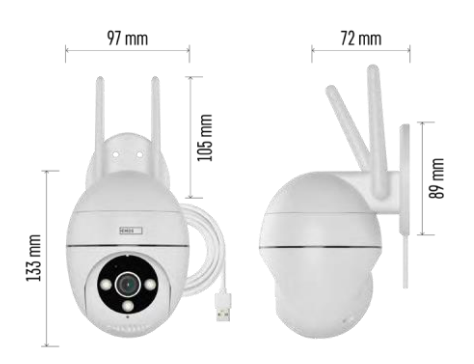

#### Tehniskās specifikācijas

Barošanas avots: USB DC 12 V/1 A Izmēri: 57 × 57 × 71 mm Tīrais svars: 431 g Izšķirtspēja: 2616 × 1958

Sensors: 1/2,7'' 5 megapikseļu CMOS IR attālums: nakts redzamība līdz 10 m Objektīvs: 4.0mm@F1.6,90°

Uzglabāšana: SD karte (maks. 128 GB), mākoņkrātuve, NVR

APP: EMOS GoSmart Android un iOS Savienojamība: 2,4 GHz Wi-Fi (IEEE802.11b/g/n) IP aizsardzība: IP65 Darba temperatūra: no -20 °C līdz 50 °C

#### <span id="page-3-0"></span>Pazinojums

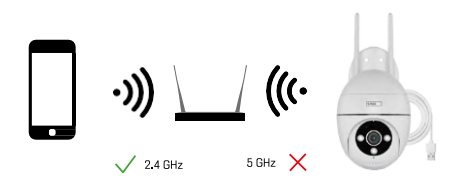

Kamera atbalsta tikai 2,4GHz Wi-Fi (neatbalsta 5GHz).

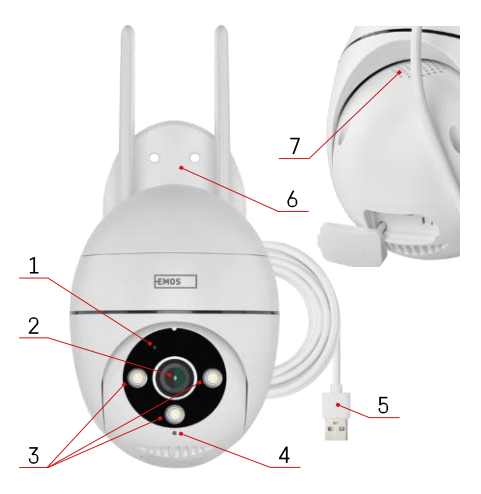

### <span id="page-4-0"></span>Ierīces apraksts

- Stāvokļa LED
	- LED mirgo sarkanā krāsā: ierīce gaida savienojumu ar Wi-Fi tīklu.
	- LED indikators ir zils: kamera darbojas pareizi.
	- LED indikators ir sarkans: ierīce nedarbojas.
- Objektīvs
- LED izgaismotājs
- Mikrofons
- USB barošanas kabelis
- Turētājs
- Runātājs

- SD kartes slots (maks. 128 GB)
- Atiestatīšanas poga

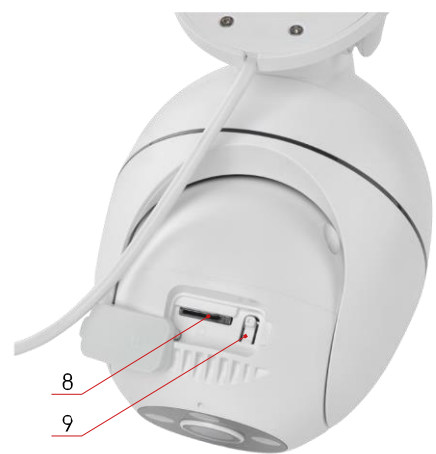

## <span id="page-5-0"></span>Uzstādīšana un montāža Kameras uzstādīšana pie sienas

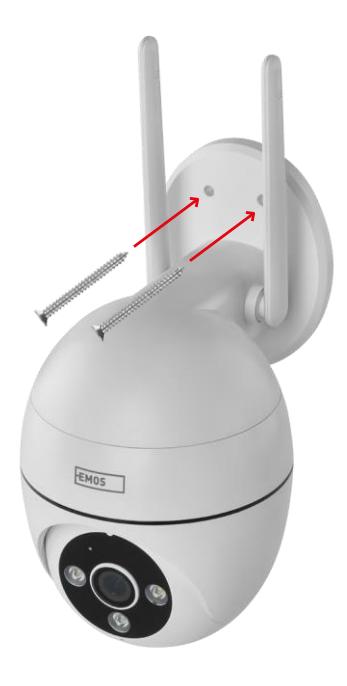

Izmantojiet komplektā iekļauto turētāju, lai to novietotu uz tīras virsmas. Piestipriniet ar komplektā iekļautajām skrūvēm.

#### Savienošana ar lietotni

EMOS GoSmart lietotnes instalēšana

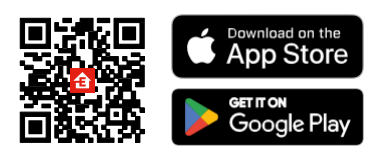

Lietotne ir pieejama Android un iOS operētājsistēmām, izmantojot Google Play un App Store. Lai lejupielādētu lietotni, lūdzu, noskenējiet QR kodu.

#### EMOS GoSmart mobilā lietotne

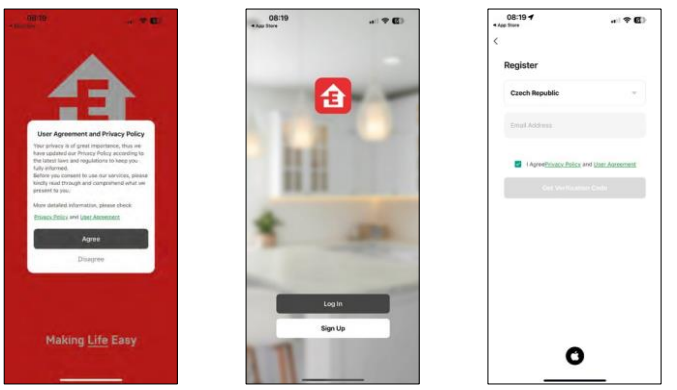

Atveriet lietotni EMOS GoSmart, apstipriniet konfidencialitātes politiku un noklikšķiniet uz Piekrītu. Izvēlieties reģistrācijas iespēju.

Ievadiet derīgas e-pasta adreses nosaukumu un izvēlieties paroli. Apstipriniet savu piekrišanu privātuma politikai. Izvēlieties reģistrēties.

Savienošana ar lietotni

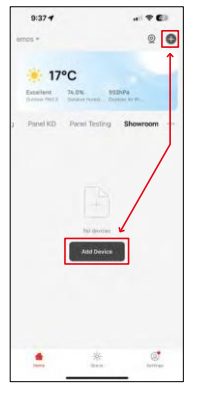

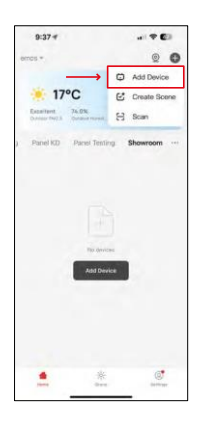

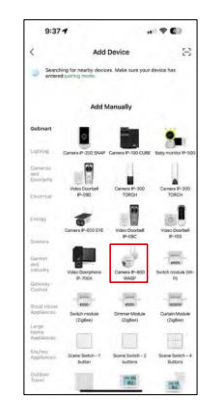

Atlasiet Pievienot ierīci.

Izvēlieties GoSmart produktu kategoriju un atlasiet kameru IP-800 WASP.

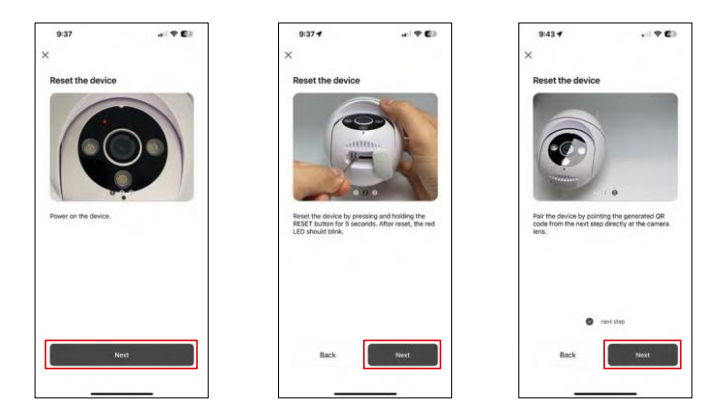

Ieslēdziet un atiestatiet kameru, izmantojot RESET pogu kameras apakšdaļā, un turpiniet lietot programmu. Pēc veiksmīgas atiestatīšanas indikatoram ir strauji jāmirgo.

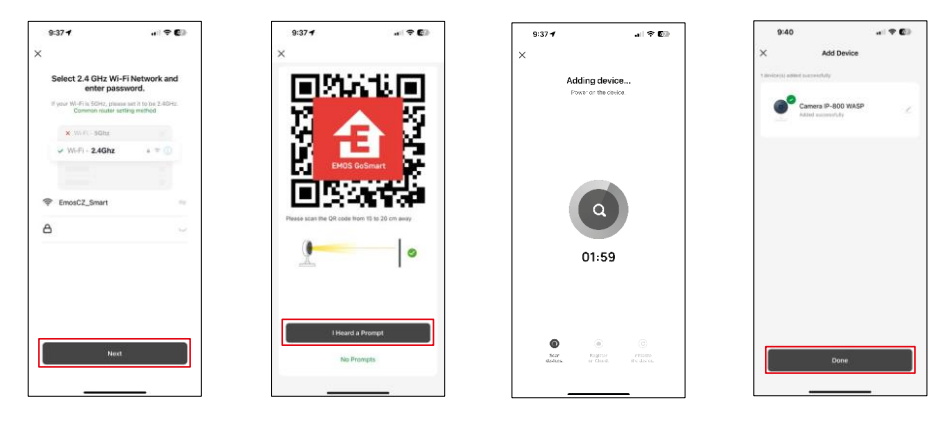

Ievadiet sava Wi-Fi tīkla nosaukumu un paroli. Šī informācija paliek šifrēta un tiek izmantota, lai kamera varētu sazināties ar jūsu mobilo ierīci attālināti.

Jūsu mobilās ierīces displejā parādīsies QR kods.

Novietojiet QR kodu kameras objektīva priekšā.

Pārliecinieties, ka ir atskanējis veiksmīgas savienošanas signāls.

Ierīce tiks automātiski meklēta. Pēc savienošanas pārī var mainīt kameras nosaukumu.

## <span id="page-8-0"></span>Ikonas un indikatori

Lietojumprogrammas vadības ierīču apraksts

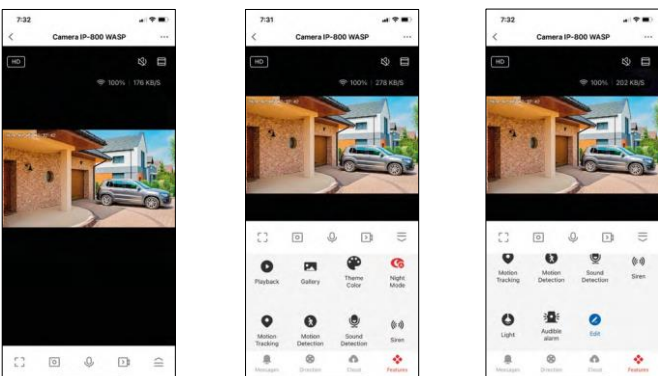

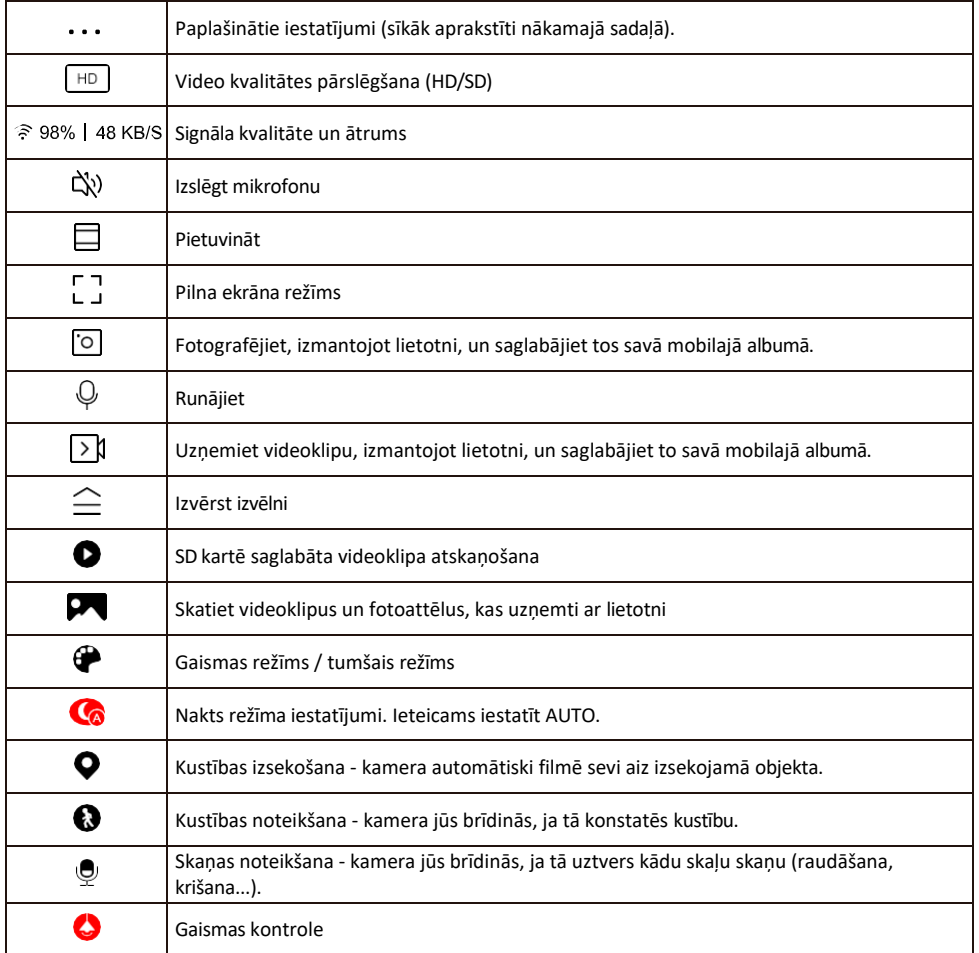

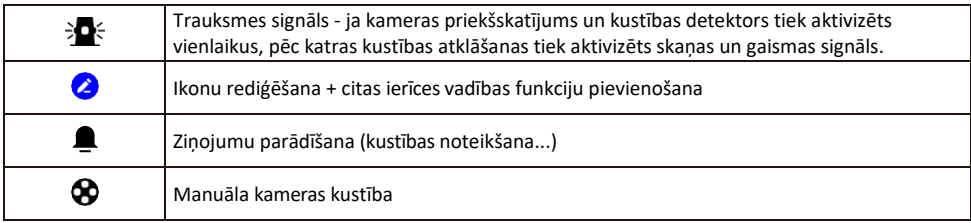

Paplašinājuma iestatījumu apraksts

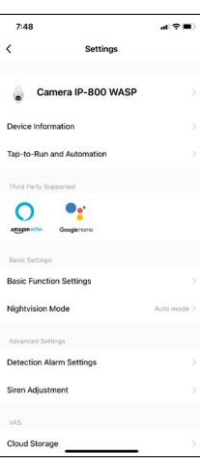

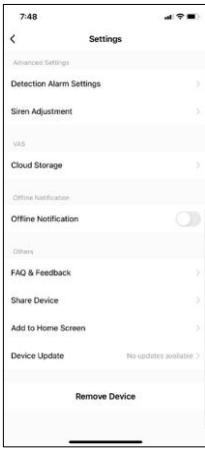

- Informācija par ierīci pamatinformācija par ierīci un tās īpašnieku.
- Pieskarieties pieskārieniem un automatizācijai skatiet ierīcei piešķirtās ainas un automatizācijas. Skatuvju izveide ir iespējama tieši lietojumprogrammas galvenajā izvēlnē sadaļā "Skatuves". Piemēram, H4057 var automatizēt, lai no plkst. 18:00 līdz 7:00

ieslēgtu privāto režīmu, lai kamera neseko jums, kad esat mājās.

- Pamatfunkciju iestatījumi Ieslēdziet/izslēdziet pamata vadības funkcijas, piemēram, automātisko ekrāna rotāciju vai ūdenszīmi ar laika un datuma rādīšanu. Vēl viens svarīgs iestatījums ir iespēja izvēlēties vienvirziena vai divvirzienu sazinu.
- Nakts redzamības režīms nakts režīma iestatījums
- Noteikšanas trauksmes iestatījumi kustības noteikšanas iestatījumi un iespēja precīzi plānot, kad kustība ir jāfiksē un kad nav jāfiksē.
- Sirēnas regulēšana sirēnas iestatījumi (skaļums un garums)
- Mākoņglabāšana mākoņglabāšanas pārvaldība
- Paziņojums bezsaistes režīmā lai izvairītos no pastāvīgiem atgādinājumiem, t i k s nosūtīts paziņojums, ja ierīce būs bezsaistes režīmā ilgāk par 30 minūtēm.
- Biežāk uzdotie jautājumi un atsauksmes apskatiet visbiežāk uzdotos jautājumus un to risinājumus, kā arī iespēju nosūtīt jautājumu/priekšlikumu/atgriezenisko saiti tieši mums.
- Kopīgot ierīci kopīgojiet ierīces pārvaldību ar citu lietotāju
- Pievienot sākuma ekrānam ikonas pievienošana tālruņa sākuma ekrānam. Veicot šo soli, jums nav katru reizi jāatver ierīce, izmantojot lietotni, bet vienkārši noklikšķiniet tieši uz šīs pievienotās ikonas, un tā jūs aizvedīs tieši uz kameras skatu.
- Ierīces atjaunināšana Ierīces atjaunināšana. Iespēja iespējot automātiskos atjauninājumus
- Noņemt ierīci noņemiet un iztvaicējiet ierīci. Svarīgs solis, ja vēlaties mainīt ierīces īpašnieku. Pēc ierīces pievienošanas lietotnei ierīce ir savienota pārī, un to nevar pievienot ar citu kontu.

#### <span id="page-10-0"></span>Vadīklas un funkcijas

#### Ierakstīšana SD kartē

Viena no mājas drošības sistēmas pamatfunkcijām ir SD kartes ierakstīšanas funkcija.

Kamera tiek darbināta no elektrotīkla, kas ļauj veikt nepārtrauktu ierakstīšanu vai ierakstīšanu tikai tad, ja kamera konstatē kustību. Ierakstīšanas izvēle un plānošana ir iespējama kameras iestatījumos lodziņā "Ierakstīšanas iestatījumi". Kamera atbalsta SD kartes ar maksimālo izmēru 128 GB FAT32 formātā. Tomēr pietiek arī ar 32 GB vai 16 GB SD kartēm. Kad SD karte ir pilna, ieraksti tiek automātiski pārrakstīti.

Norādījumi, kā iespējot SD kartes funkciju:

- 1. Ievietojiet Micro SD karti atbilstošajā slotā kameras apakšdaļā.
- 2. Atveriet papildu ierīces iestatījumus un atlasiet "Uzglabāšanas iestatījumi".
- 3. Formatējiet SD karti. BRĪDINĀJUMS: formatējot SD karti, neizslēdziet programmu un nepārtrauciet procesu.

#### [Non-stop ieraksts]

- 1. Dodieties uz kameras iestatījumiem un izvēlieties "Ierakstīšanas iestatījumi".
- 2. Ieslēdziet "Local Recording" un pārslēdziet ierakstīšanas režīmu uz "Non-Stop".

#### [Pasākuma ieraksts]

- 1. Dodieties uz kameras iestatījumiem un izvēlieties "Ierakstīšanas iestatījumi".
- 2. Ieslēdziet "Vietējā ierakstīšana" un pārslēdziet ierakstīšanas režīmu uz "Notikumu ierakstīšana".
- 3. Ieslēdziet PIR sensoru un iestatiet nepieciešamo jutību.
- 4. Kad kamera konstatē kustību, tā ieraksta arī dažas sekundes ilgu videoierakstu, kas redzams ikonā:  $\bullet$

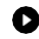

#### <span id="page-11-0"></span>Bieži uzdotie jautājumi par problēmu novēršanu

Nevaru savienot ierīces pārī. Ko es varu darīt?

- Pārliecinieties, vai izmantojat 2,4 GHz Wi-Fi tīklu un vai ir pietiekami spēcīgs signāls.
- Atļaujiet lietotnei visas atļaujas iestatījumos
- Pārliecinieties, ka izmantojat jaunāko mobilās operētājsistēmas versiju un jaunāko lietotnes versiju.

Viņi var dzirdēt mani ārā, bet es nevaru dzirdēt skaņu ārā / Es varu dzirdēt skaņu ārā, bet viņi nevar dzirdēt mani.

- Pārliecinieties, ka esat piešķīris visas atļaujas lietotnei, jo īpaši mikrofonam.
- Problēma var būt arī vienvirziena saziņa. Ja apakšā redzat šo ikonu: , tas nozīmē, ka ierīcei ir iestatīta vienvirziena saziņa.
- Lai to novērstu, atveriet izvēlni "Pamatfunkciju iestatījumi" un iestatiet "Runāšanas režīms" uz "Divu funkciju iestatījumi".

-way talk". Šo izvēlni var atrast paplašinājuma iestatījumos (skatīt nodaļu "Paplašinājuma iestatījumu apraksts").

• Pareizā divvirzienu saziņas ikona izskatās šādi:

Es nesaņemu paziņojumus, kāpēc?

- Atļaujiet lietotnei visas atļaujas iestatījumos
- Ieslēdziet paziņojumus lietotnes iestatījumos (Iestatījumi -> Lietotņu paziņojumi).

Kādu SD karti varu izmantot?

• SD karte ar maksimālo atmiņas ietilpību 128 GB un minimālo ātruma klasi CLASS 10 FAT32 formātā.

Vai, kad SD kartes atmiņa ir pilna, vecākie ieraksti tiek automātiski pārrakstīti vai arī lietotājam tie ir jāizdzēš manuāli?

• Jā, ieraksti tiek pārrakstīti automātiski.

Kas var izmantot aprīkojumu?

- Objektiem vienmēr jābūt administratoram (īpašniekam).
- Administrators var koplietot ierīci ar pārējiem mājsaimniecības locekļiem un piešķirt viņiem tiesības.